## **Импакт-фактор журнала в РИНЦ**

**Инструкция по работе в eLIBRARY.RU**

Центр координации и мониторинга научно-исследовательской деятельности ФГБУ «НМИЦ ТПМ» Минздрава России

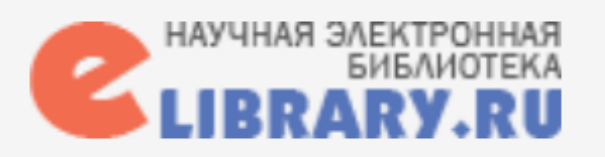

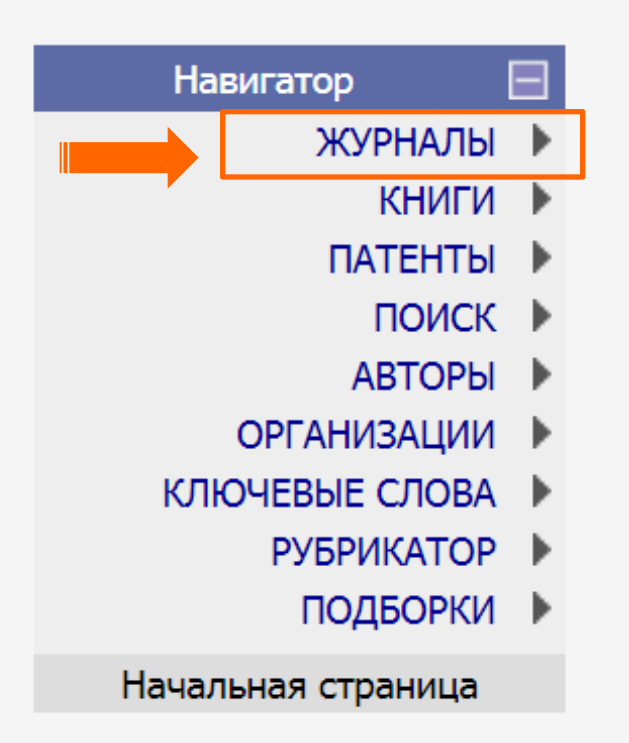

Импакт-фактор в РИНЦ рассчитывается только для научных журналов, имеющих лицензионное соглашение с НЭБ на передачу данных в РИНЦ.

Для переводных российских журналов импактфактор рассчитывается только для оригинальной русской версии.

При расчете импакт-фактора журнала учитываются только научные статьи, обзорные статьи и краткие сообщения (это относится как к цитирующим, так и к цитируемым статьям).

На главной странице eLIBRARY.RU находим слева блок «**Навигатор**». Выбираем пункт «**Журналы»** для перехода в Каталог журналов.

В каталоге журналов можно посмотреть все журналы, индексируемые РИНЦ, а также перечень исключенных журналов.

Для этого достаточно настроить поиск в блоке «Сведения о включении в РИНЦ». Далее нажимаем «Поиск» и получаем результат.

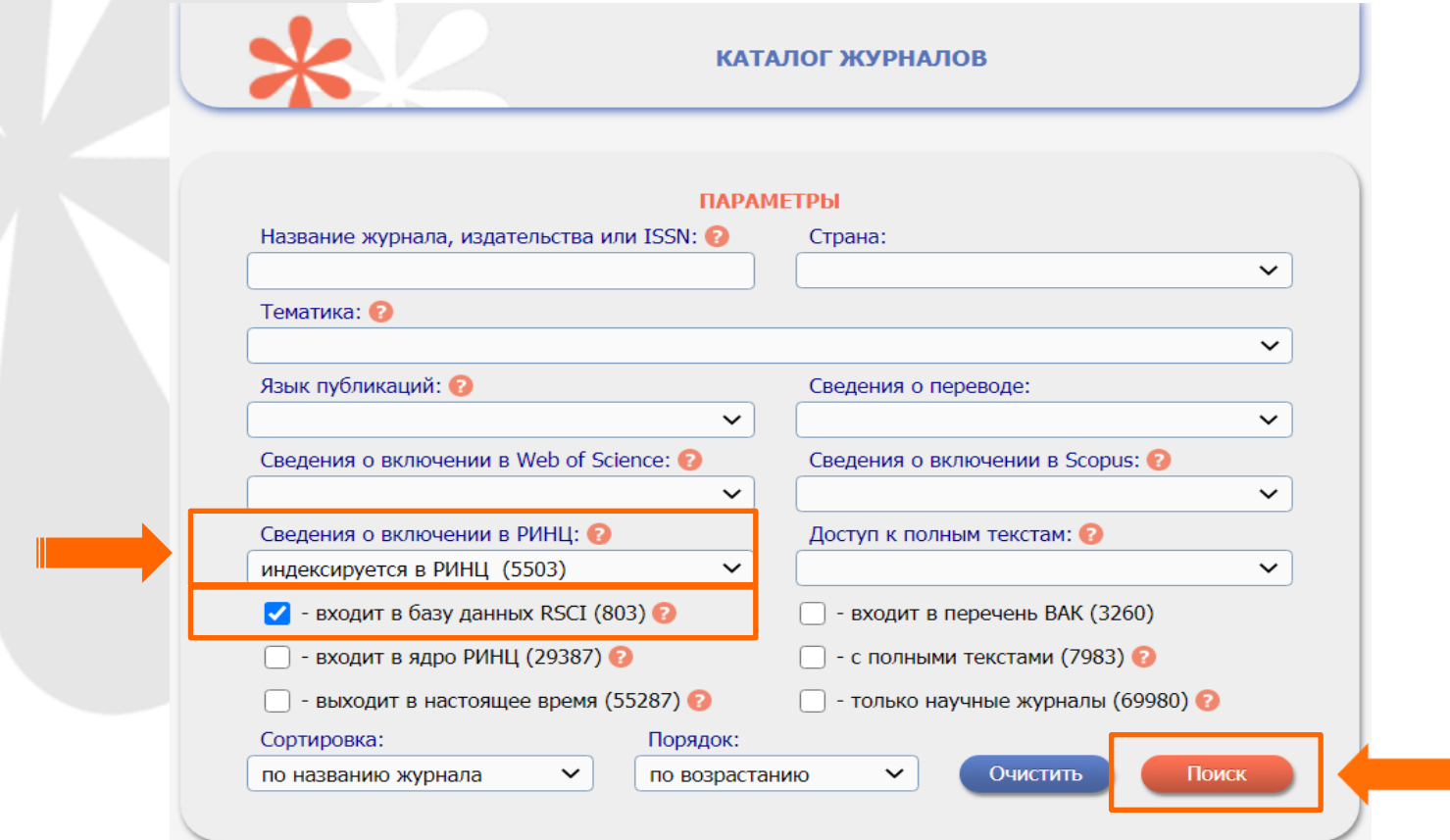

RSCI» (журнал включен в базу данных Russian Science Citation Index • Журнал также можно искать по названию, ISSN и т.п. В этом примере ограничимся рейтингом и добавим к сортировке «входит в базу данных на платформе Web of Science).

В результате сортировки формируется список журналов.

Нажав на название журнала, можно перейти на страницу с информацией об издании.

Нажав на диаграмму **I**, мы увидим анализ публикационной активности журнала.

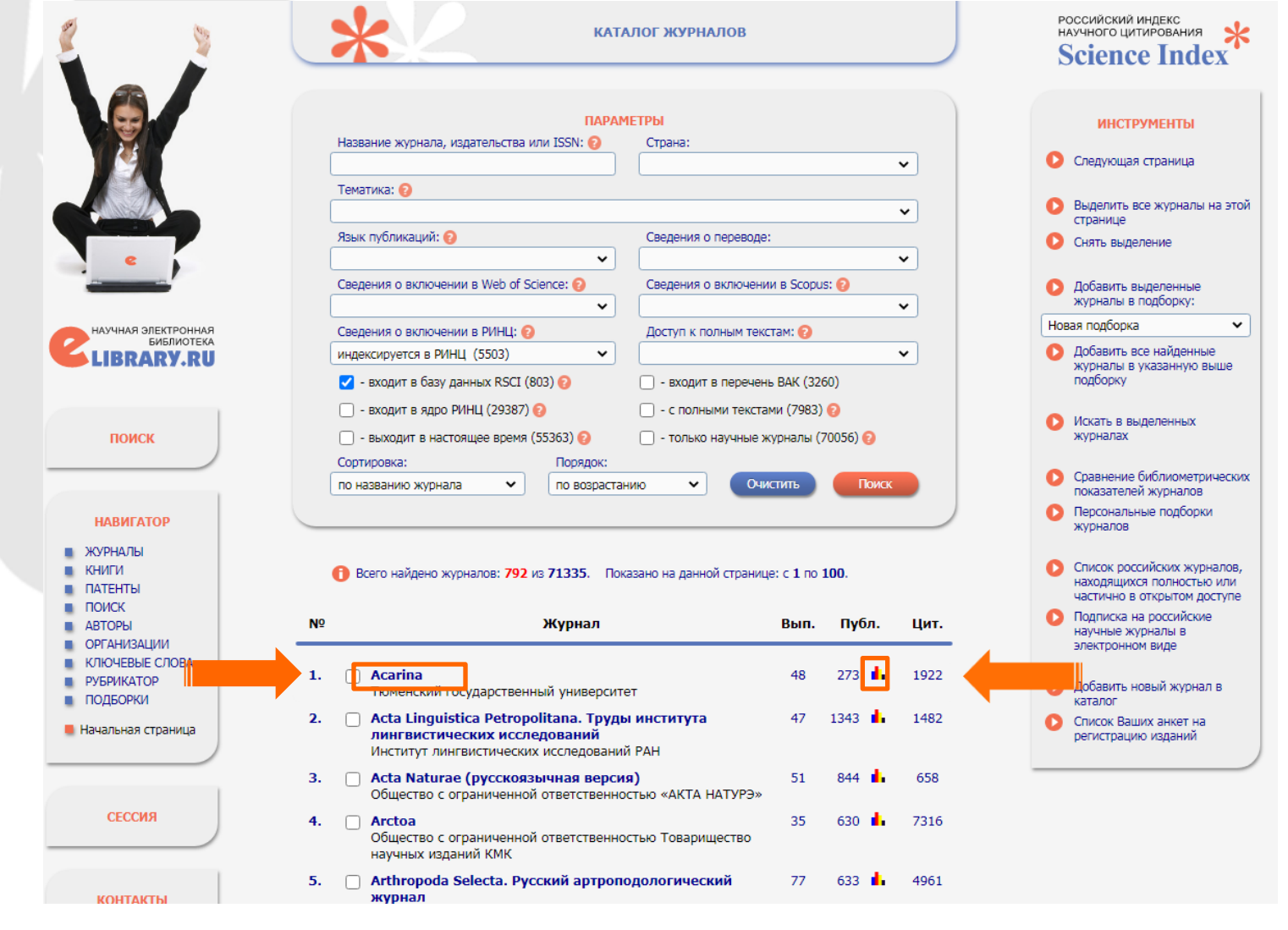

На странице «Анализ публикационной активности журнала» размещены общие показатели журнала, показатели по годам, включающие импакт-фактор журналов, а также статистические отчеты

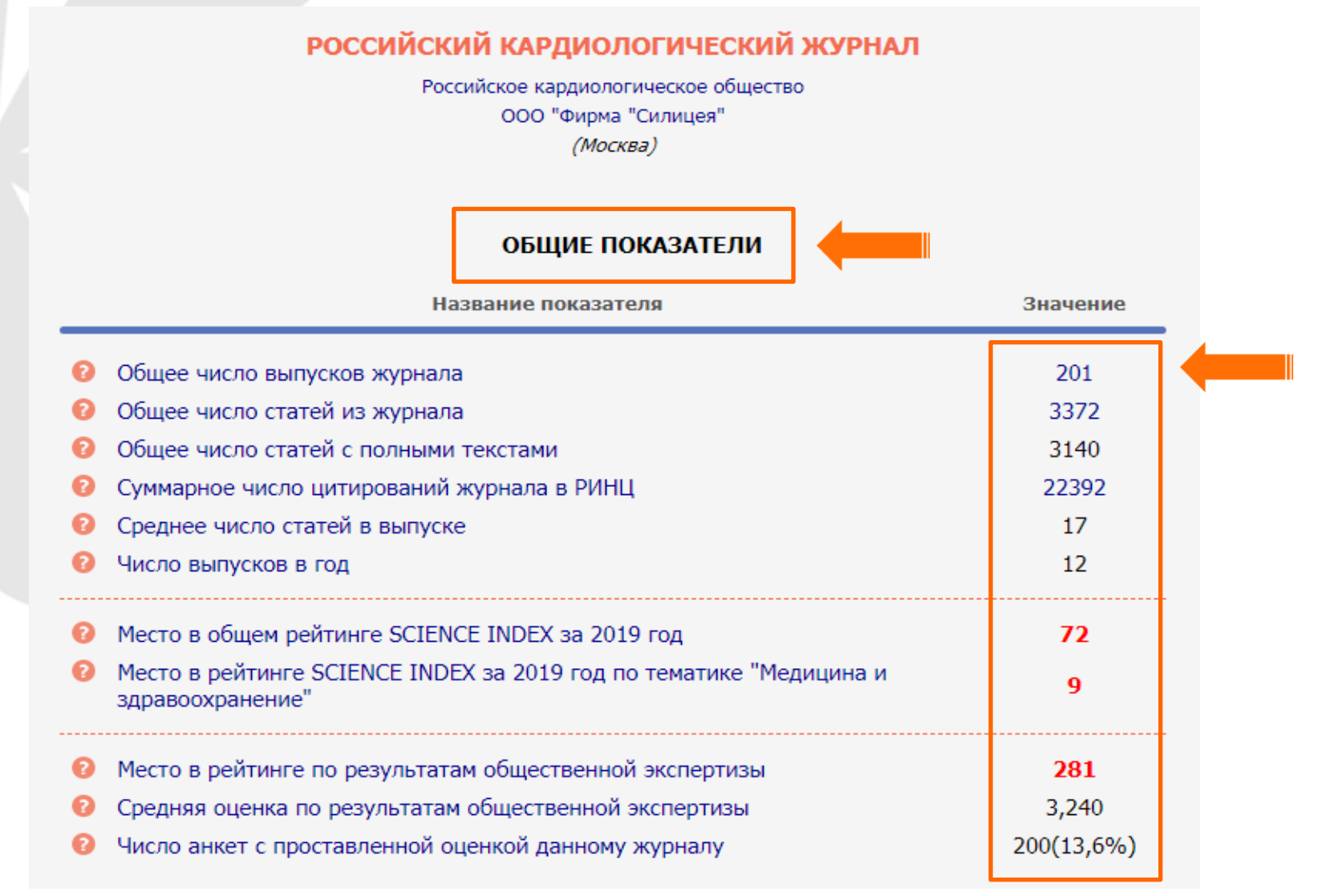

В подразделе «Показатели по годам» размещается информация об импакт-факторе журнала.

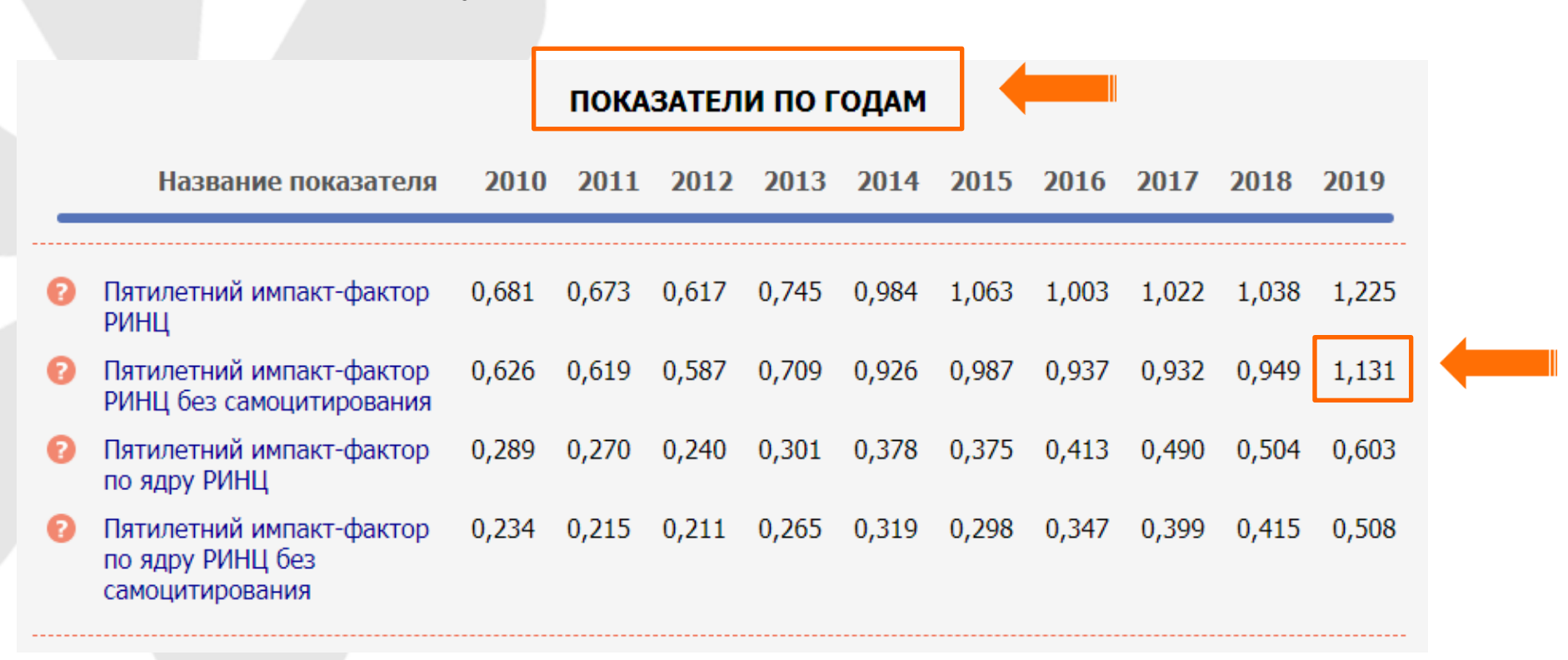

В приведенном примере пятилетний импакт-фактор журнала без самоцитирования равен 1,131